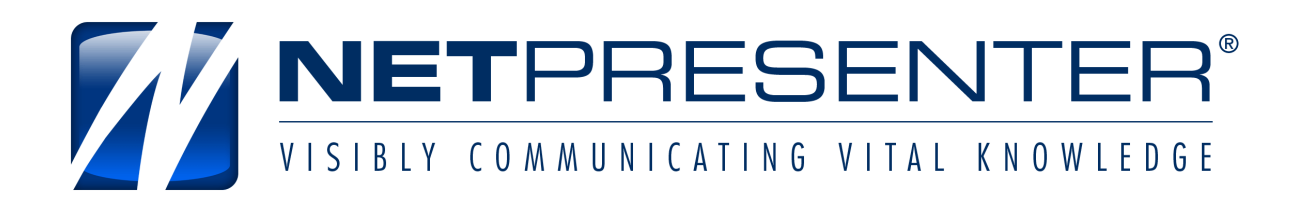

Internal Communication Software Version 3.1.123

## Netpresenter Subchannels

## Netpresenter Channels

A Netpresenter channel consists of a collection of slides. The slides will be sequentially displayed as they are listed in the editor.

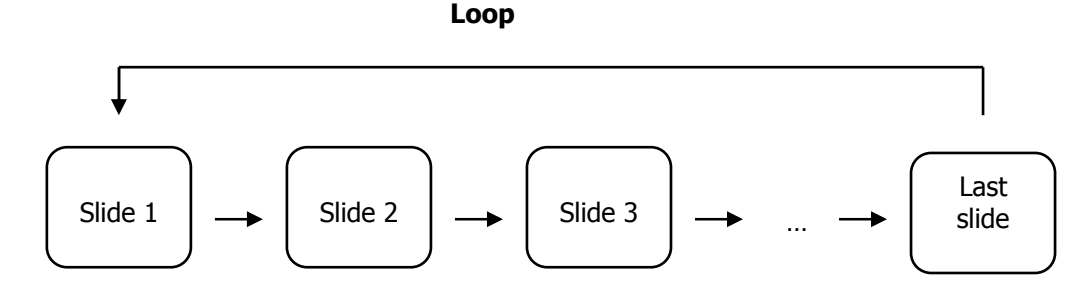

The player and screensaver will play all available slides, starting with slide 1, and continue with a loop to the first slide. A Netpresenter channel is stored on a server as Netpresenter Hypertext script file using extension ".chn". All images needed by the channel are copied into this directory too.

## Netpresenter Sub-Channels

Netpresenter subchannels are normal Netpresenter channels that are linked by another channel.

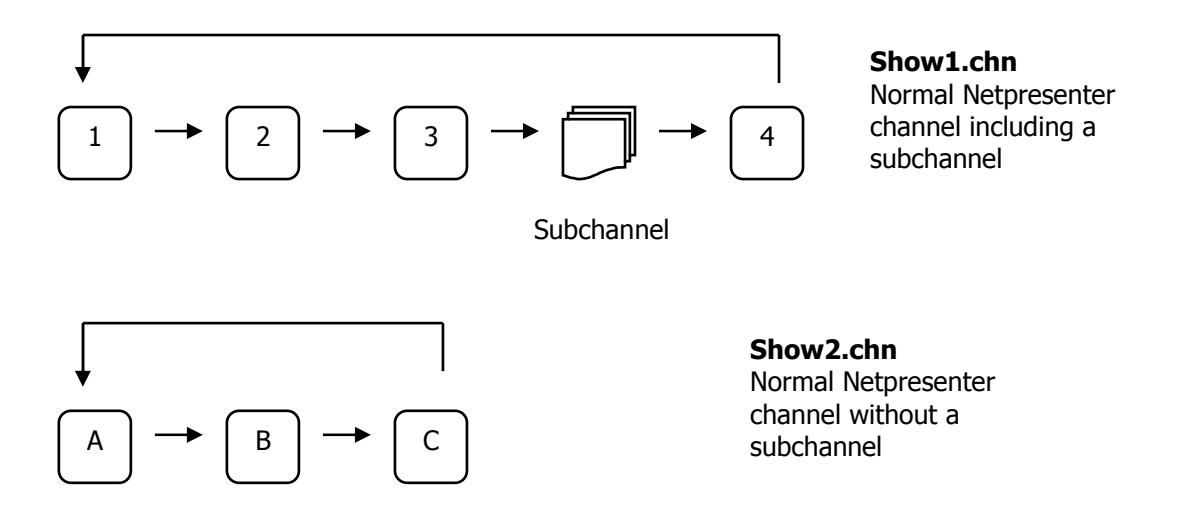

The show1.chn includes a subchannel that links the show2.chn into the show1.chn, now show2.chn is a subchannel for show1.chn. If a Netpresenter Player or Screensaver is configured to monitor the Show1.chn it will display the following sequence.

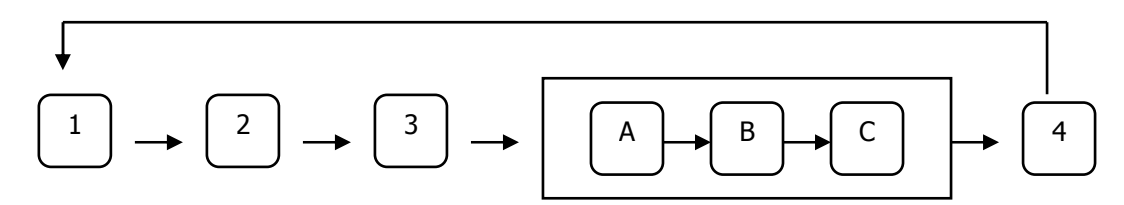

Subchannels give you possibilities to combine different channels into one channel. Information on how to add subchannels using the Netpresenter Editor can be found in the Netpresenter manual on page 47.

## "Control"-Channels

The term control-channel is used to describe Netpresenter channels that do not include information but are only used to "guide" the Netpresenter players.

Sales Department

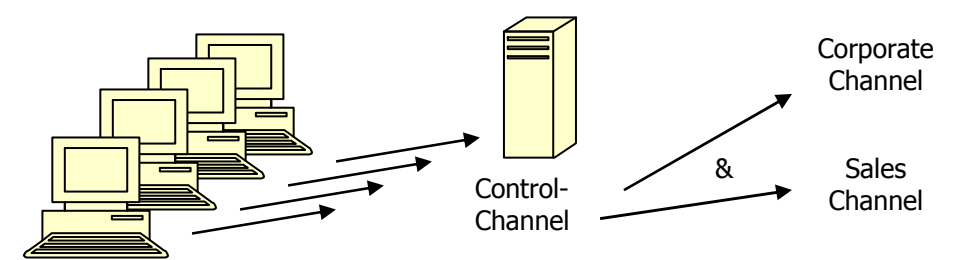

The above example shows a Netpresenter set-up where the Sales Department is monitoring a control channel on the server. This control channel only consists of 2 subchannels that link the corporate channel and the sales channel.

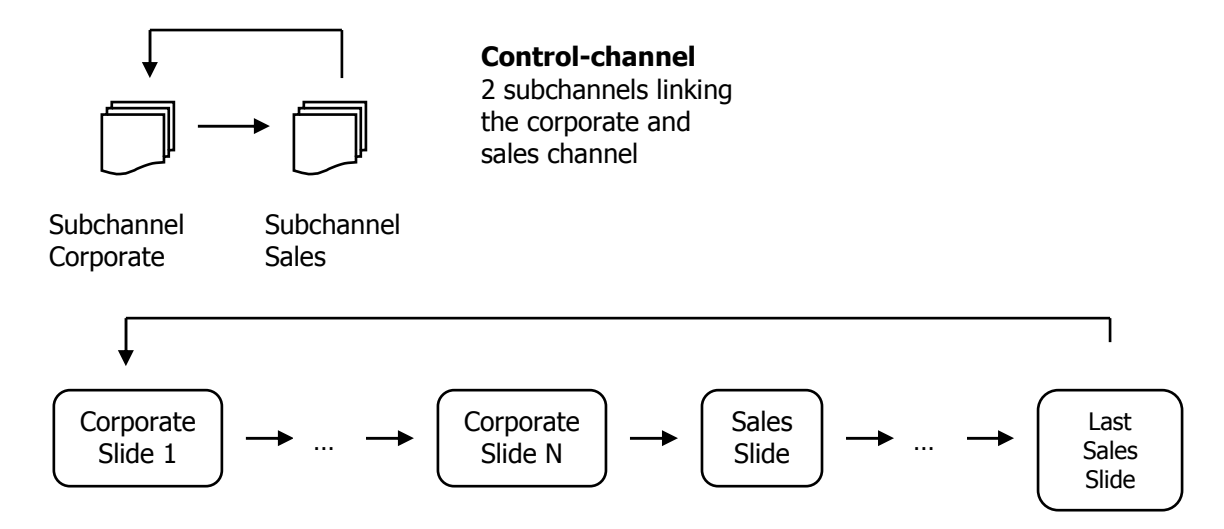

If a Netpresenter player is monitoring this control-channel it will play the corporate channel, the sales channel and loop back to the corporate channel to start over again.

These control-channels are very easy if you would like to add another channel for the sales department. Add another sub-channel to the control-channel and all Netpresenter players will be configured.

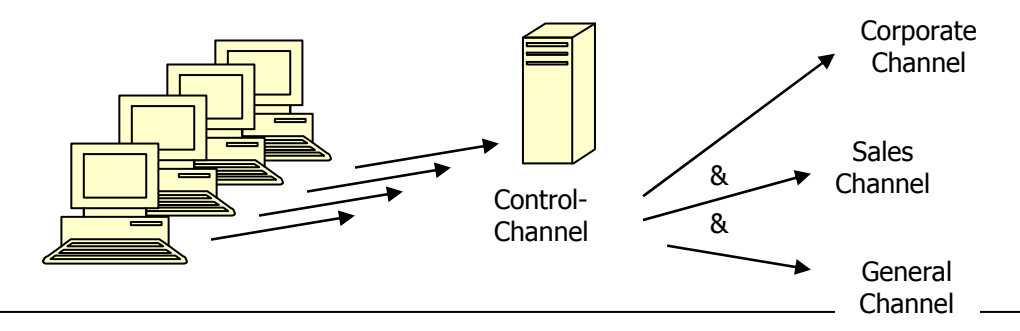

Created by Netpresenter Support 4-7-2001 - Page 3 of 4 Netpresenter version: 3.1 build 123 ( 3.1.123 ) Email support@netpresenter.com - Phone : +31-46-4370886

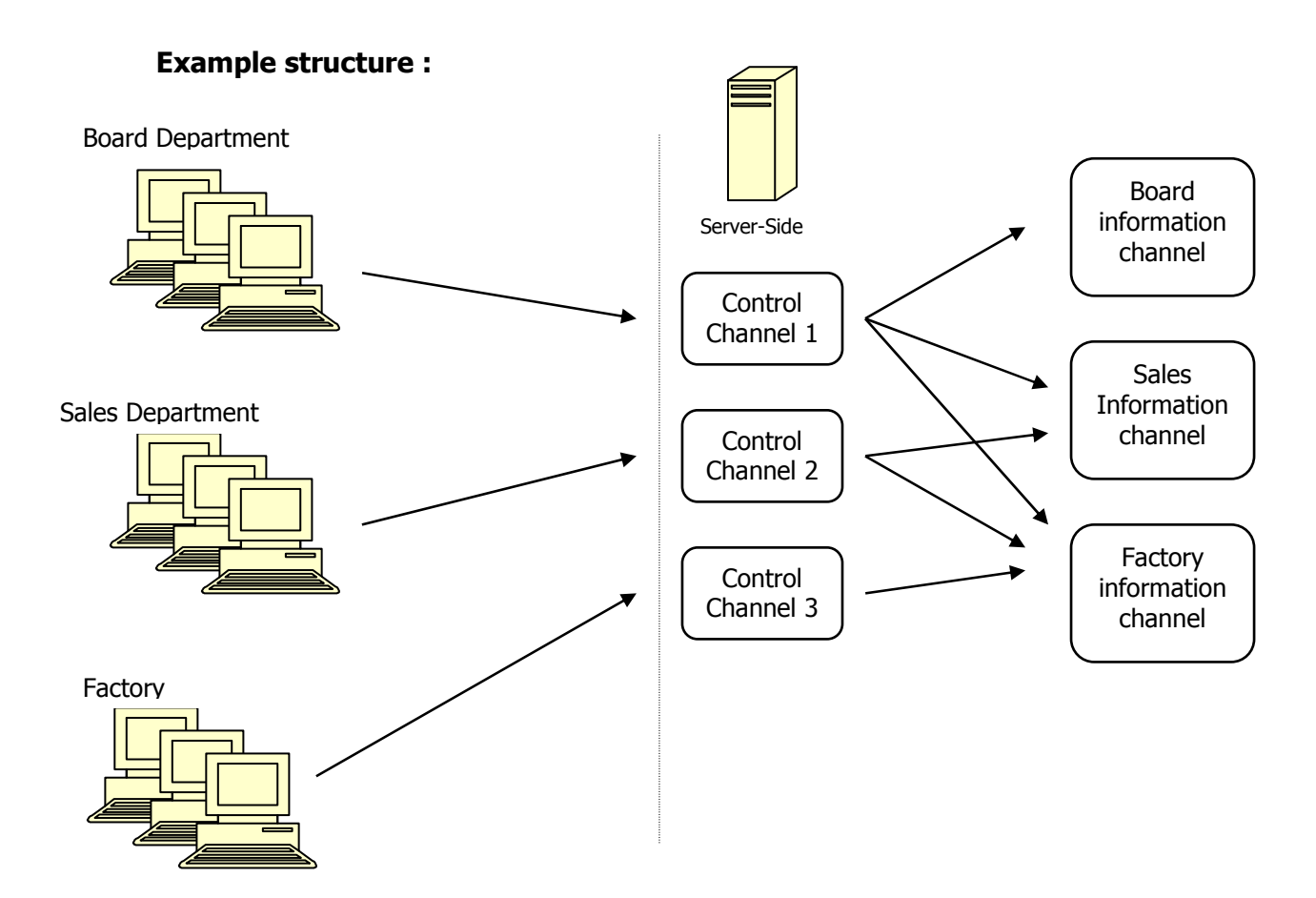

With this setup we have: Board Department can see all channels Sales Department can see the sales channel and the factory channel Factory can only see the factory information.

By placing channels in different subdirectories we can easily, simplify display and control any security requirements. Your audiences are granted read access only and Netpresenter Editors are given read & write access for the subdirectory they need to update.

On a server the above setup could look like this:

\\Myserver\Netpresenter\control\ <directory where control channels will be stored> \\Myserver\Netpresenter\data\board\board.chn \\Myserver\Netpresenter\data\sales\sales.chn \\Myserver\Netpresenter\data\factory\factory.chn

The control-channels control1.chn, control2.chn and control3.chn are located in the control-directory and refer to the subchannels as \\Myserver\Netpresenter\data\sales\sales.chn. The reference to the subchannels must be a UNC location and may not be relative.